# **Gästebuch Script**

Installationsanleitung

SchubertMedia Pfortenstr. 30 99310 Arnstadt

Telefon: +49-3628-5949657 Faxnummer: +49-3628-5949658 Web: [http://www.schubertmedia.de](http://www.schubertmedia.de/) E-Mail: [info@schubertmedia.de](mailto:info@schubertmedia.de)

Datum: 05.11.2023 Version: 2.50 Autor: Nico Schubert Xing: [https://www.xing.com/profile/Nico\\_Schubert2](https://www.xing.com/profile/Nico_Schubert2)

## <span id="page-0-0"></span>**Inhaltsverzeichnis**

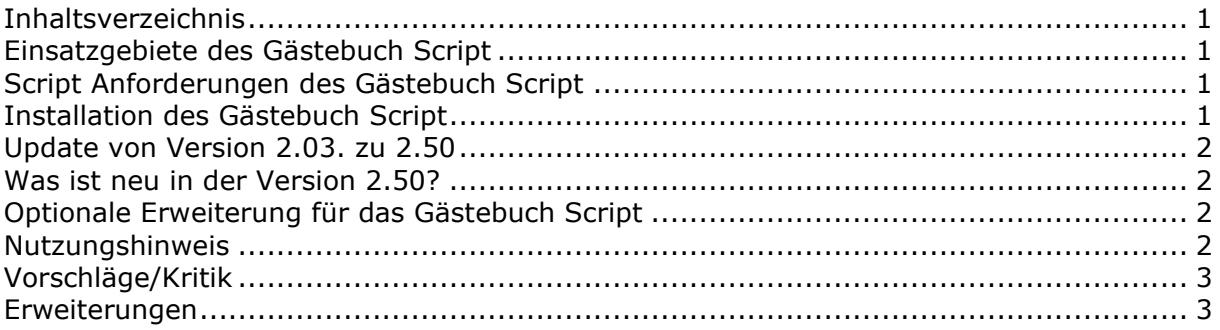

## <span id="page-0-1"></span>**Einsatzgebiete des Gästebuch Script**

Die Einsatzgebiete sind bei den Gästebuch Script sehr vielseitig. Sie können das Script dazu verwenden, um Ihren Besuchern eine Möglichkeit zu geben, Ihnen eine Nachricht zu hinterlassen.

## <span id="page-0-2"></span>**Script Anforderungen des Gästebuch Script**

- Webspace ca. 5 MB
- PHP Unterstützung (mind. Version: 8.2 oder höher)

Bei den Anbieter [https://www.hosterplus.de](https://www.hosterplus.de/) bekommen Sie so eine PHP-fähigen Webspace ab 2 Euro im Monat, zusätzlich sind noch viele weitere Features enthalten. Dieser Anbieter unterstützt dieses PHP Script.

## <span id="page-0-3"></span>**Installation des Gästebuch Script**

- 1. Bitte entpacken sie das Zip-Archiv in das gewünschte Verzeichnis.
- 2. Danach muss die *config.php* Datei mit einem Editor nach Ihren Daten angepasst werden.
- 3. Importieren Sie bitte die "*script.sql"* in die vorher erstellte Datenbank in MySQL. Dies können Sie über den PHPMyAdmin machen.
- 4. Im Administrationsmenü kann man das Aussehen des Gästebuches anpassen. Die Platzhalter in den E-Mail Templates werden automatisch durch ihre Daten ausgetauscht.

### Erklärung der Platzhalter:

- i. "~Anrede~" = Anrede des Einträgers des Beitrags
- ii. "~Url\_des\_Projekt~" = URL des Projektes
- iii. " $\sim$ Admin\_email $\sim$ " = E-Mail-Adresse des Admins
- iv. "~Name~" = Name des Einträgers des Beitrags

---------------------------------

- v. "~User\_email~" = E-Mail-Adresse des Einträgers des freizuschaltenden **Beitrags**
- 5. Um das Gästebuch Script auf der eigenen Homepage einzubinden, müssen Sie einfach ein Link zu http://www.ihre-domain.de/gaestebuch.php eingebaut werden. Das wars schon.
- 6. Danach ist das Gästebuch installiert.

**Wichtig:** Es sollte aber noch ein .htaccess Passwortschutz auf dem Ordner *admin* eingerichtet werden, da es sonst für jeden möglich ist, auf den Adminbereich zuzugreifen und ihn zu verwalten. Eine Anleitung, wie Sie den Passwortschutz bei HosterPlus setzen, finden Sie unter nachfolgender Adresse:<https://faq.hosterplus.de/webhosting/3/41-passwortschutz,einrichten,ueber,confixx.html>

Sie können das Gästebuch anschließend über ein iFrame in ihrer Homepage einbinden. Alternativ können Sie auch einfach nur einen Link zum Gästebuch setzen.

Wenn Ihnen die Installation/Update zu aufwendig ist, können Sie unsern Installationsservice unter der Adresse bestellen: <https://www.gaestebuch-script.de/bestellen.html>

### <span id="page-1-0"></span>**Update von Version 2.03. zu 2.50**

- 1. Entpacken Sie das komplette Verzeichnis.
- 2. Passen Sie die Datei config.php entsprechend an.
- 3. Laden Sie sämtliche Dateien auf den FTP-Server hoch.
- 4. Führen Sie die Datei update\_2.03to2.50.sql über PHPMyAdmin aus.
- 5. Das Update ist nun abgeschlossen.

### <span id="page-1-1"></span>**Was ist neu in der Version 2.50?**

In der Gästebuch-Version 2.5 wurden einige wichtige Neuerungen eingeführt. Das Gästebuch wurde angepasst, um fehlerfrei unter PHP 8.2 zu laufen. In der Administrationsoberfläche gibt es nun die Möglichkeit, den Spamschutz für das Captcha und den Wortfilter zu aktivieren oder deaktivieren. Benutzer können außerdem die Farben für Erfolgsmeldungen (z. B. nach dem Hinzufügen eines Gästebucheintrags) und Fehlermeldungen (z. B. bei ungültiger Eingabe) anpassen. Diese neuen Funktionen verbessern die Benutzerfreundlichkeit und Sicherheit des Gästebuchs. Viel Spaß beim Nutzen der aktualisierten Version!

### <span id="page-1-2"></span>**Optionale Erweiterung für das Gästebuch Script**

Optional kann ein Wortfilter-Modul und Captcha-Modul erworben werden. Diese beiden Module sorgen dafür, dass weniger automatisierter Spam im Gästebuch eingetragen wird. Diese beiden Module können Sie direkt auf unserer Seite:<https://www.gaestebuch-script.de/bestellen.html> kostenpflichtig erwerben.

#### <span id="page-1-3"></span>**Nutzungshinweis**

Für jeglichen Schaden, der Ihnen durch die Benutzung dieses Scriptes entsteht, übernehmen wir keine Haftung oder juristische Verantwortung.

Das Copyright (Link) darf nicht entfernt werden. Eine Copyright freie Version können Sie für einmalig 10,- € inkl. 19% MwSt. erwerben, hierzu möchten wir Sie bitten eine Bestellung auf der Seite:<https://www.gaestebuch-script.de/bestellen.html> zu machen.

Sollten Sie noch Fragen haben, stehen wir Ihnen jederzeit gerne zur Verfügung. Bei Fragen zum Script, bitte nutzen Sie das Support Forum.

Support Forum:<https://www.cgiforum.de/viewforum.php?f=29> Info zum Script:<https://www.gaestebuch-script.de/download.html>

---------------------------------

## <span id="page-2-0"></span>**Vorschläge/Kritik**

Wenn Sie Vorschläge zu den Script beziehungsweise Kritik haben, so nutzen Sie bitte unser Supportforum. Wir stehen in jederzeit gern zur Verfügung und freuen uns über jeden Vorschlag.

## <span id="page-2-1"></span>**Erweiterungen**

Benötigen sie eine Erweiterung für das Script oder eine individuelle Programmierungsdienstleistung? Wenn ja, so nehmen sie mit uns Kontakt auf und wir unterbreiten ihnen ein Angebot.

---------------------------------